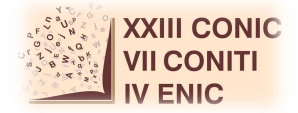

# **UM PROTÓTIPO DE SISTEMA DE APOIO A DECISÃO PARA O GERENCIAMENTO DE RISCO EM ATIVOS DA AGROINDÚSTRIA BRASILEIRA**

# **Felipe Macedo de Morais Pinto<sup>1</sup> ; Adiel Teixeira de Almeida Filho<sup>2</sup>**

<sup>1</sup>Estudante do Curso de Engenharia de Produção- CTG – UFPE; E-mail: felipe mmp94@hotmail.com <sup>2</sup>Docente/pesquisador do Depto de Engenharia de Produção– CTG – UFPE. E-mail: adieltaf@gmail.com.

**Sumário:** Este artigo apresenta um Sistema de Apoio a Decisão criado para auxiliar o usuário na formulação de portfólios de investimentos em ativos de risco através de uma abordagem bayesiana, baseado na teoria moderna do portfólio, de Markowitz. O modelo implementado maximiza a utilidade esperada assumindo uma função utilidade exponencial de um usuário avesso ao risco, através do Risco de Bayes. Para ilustrar a funcionalidade do SAD é apresentada uma aplicação numérica para o caso de um investidor no mercado financeiro do Reino Unido.

**Palavras–chave:** análise de portfólio; Markowitz ; risco de Bayes; sistema de apoio a decisão;

## **INTRODUÇÃO**

No Brasil o portfólio de subprodutos da cana-de-açúcar é diverso. Esta cultura é utilizada na produção principalmente de açúcar (cristal, refinado, dentre outros) e etanol (anidro e hidratado) e, em menor escala, na fabricação de aguardente e alimentação de bovinos. Além disso, de acordo com a UNICA (2013), da biomassa resultante dos resíduos da cana se extrai energia que é empregada na fabricação de açúcar e etanol o que possibilita autossuficiência energética das usinas durante processo produtivo.

Apesar de ser o maior produtor de cana de açúcar, a produção de cana de açúcar não é suficiente para suprir a demanda pelos seus derivados, portanto, resultando num equilíbrio entre oferta e demanda baseado em elevados preços dos produtos derivados, como por exemplo, o etanol hidratado, utilizado como combustível automotivo.

Este trabalho apresenta um Sistema de Apoio a Decisão (SAD) cujo modelo matemático é construído baseado no modelo proposto por Morais & Almeida Filho (2014), que possui a finalidade de auxiliar o usuário na formulação de um portfólio de ativos financeiros para aplicar seu capital, segundo a teoria moderna do portfólio (Markowitz, 1952). Neste trabalho, estes ativos financeiros se apresentam na escolha de quais subprodutos da cana-de-açúcar investir, e em que proporção, baseado no cálculo do Risco de Bayes. Então, serão considerados para estudo os três principais subprodutos da cana, açúcar cristal, etanol anidro e etanol hidratado. Um SAD é composto por todos os intervenientes na tomada de uma decisão, desde a extração de dados, passando pelo armazenamento, uso de modelos, interface e até o próprio utilizador (Sprague, Jr. & Watson, H.). Estes sistemas foram criados com o intuito de servir de adjuntos às pessoas que realizam decisões importantes, de maneira a expandir as suas capacidades, mas sem substituir as suas decisões. SAD são usados em decisões, em que um julgamento é necessário, ou em decisões que não podem ser tomadas exclusivamente pelo resultado da aplicação de um algoritmo, servindo assim somente como uma ferramenta para um usuário que deverá tomar a decisão final, não designado para definir a ação de forma autônoma.

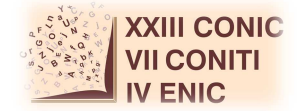

Diversos estudos foram realizados sobre o processo de seleção de portfolios. O mais renomado e conhecido modelo de seleção de portfolios foi o desenvolvido por Markowitz (1952), que tinha como objetivo maximizar o retorno esperado e minimizar a variância do retorno.

 Morais & Almeida-Filho (2014) desenvolveram um modelo matemático de otimização de portfólios que unifica as medidas de risco e retorno em função da aversão ao risco do decisor através do Risco de Bayes.

# **MATERIAIS E MÉTODOS**

Neste trabalho foi desenvolvido um Sistema de Apoio a Decisão para formulação de portfólios de investimento que incorpora um algoritmo com um método de decisão bayesiano, o Risco de Bayes (Berger, 1985), para usuários com funções utilidades exponenciais (Von Neumann, J & Morgenstern), além de desenvolver um método algébrico para o desenvolvimento deste algoritmo, deduzindo e demonstrando que o Risco de Bayes nesta situação pode ser expresso como uma série infinita convergente no formato da equação (1).

$$
r_{x}(a) = \sum_{\theta} \left\{ P(\theta | x) \sum_{n=1}^{\infty} \left[ \frac{(-\gamma)^{n}}{n!} \sum_{j=0}^{n} {n \choose 2j} (2j-1)!! \sigma_{\theta}^{2j} \mu_{\theta}^{n-2j} \right] \right\}
$$
(1)

Deste modo, o modelo matemático presente no Sistema de Apoio de Decisão resolve o problema de otimização descrito na equação (2) e sujeito às restrições expressas pelas equações (3) e (4).

$$
Min r_x(a) = \sum_{\theta} \left\{ P(\theta | x) \sum_{n=1}^{\infty} \left[ \frac{(-\gamma)^n}{n!} \sum_{j=0}^n {n \choose 2j} (2j-1)!! \sigma_{\theta}^{2j} \mu_{\theta}^{n-2j} \right] \right\}
$$
(2)

$$
\sum a_i = 1
$$
  
\n
$$
a_i \geq 0 \forall a
$$
\n(3)

O SAD também conta com uma ferramenta de teste de sensibilidade, permitindo alterar qualquer parâmetro e comparar os diferentes resultados diretamente com o auxílio visual de gráficos com as diferentes curvas da fronteira eficiente.

#### **RESULTADOS**

A planilha gerada pelo software para um problema de formulação de portfólio para um investidor que deseja decidir em quais commodities derivados da cana aplicar seu capital baseando-se em dados da CEPEA (2015) e UNICA (2013), ilustrada na Figura 1, mostra a fronteira eficiente de cada observação lado a lado, contendo em cada coluna os pontos representantes de uma mesma fronteira eficiente, expressos em função de sua composição no portfólio e incluindo os valores da média, variância e Risco de Bayes de cada um destes pontos.

Figura 1: Fronteira eficiente de cada observação com os dados dos respectivos pontos

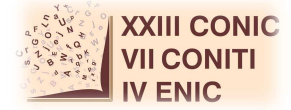

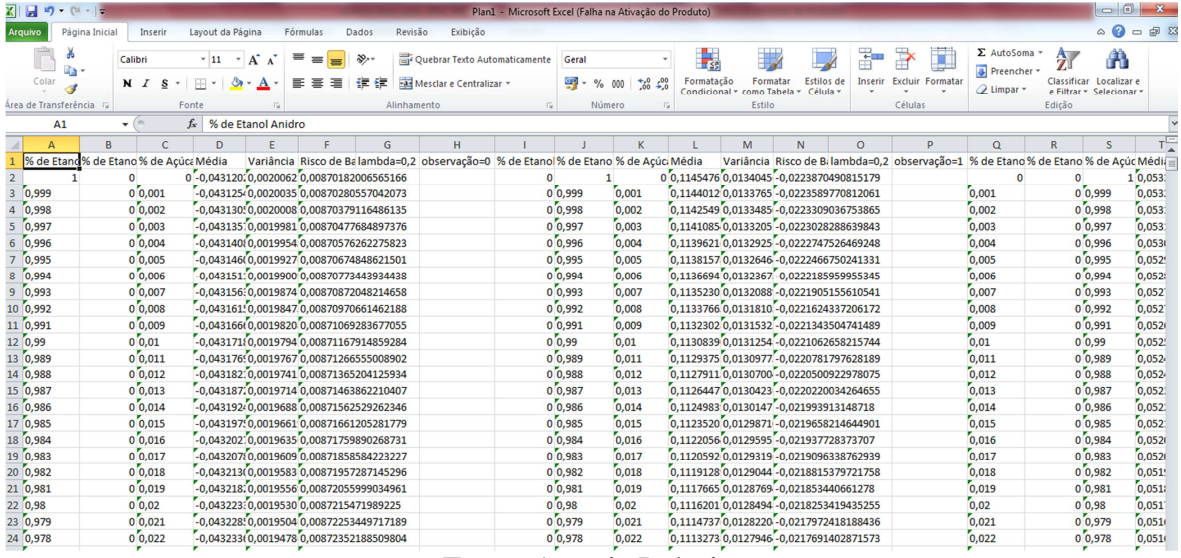

Fonte: Autoria Própria

Figura 2: Interface de visualização e importação dos conjuntos de ativos

|                                                                                                    | Conjunto de Dados de Entrada                                                                | Mecanismos de Probabilidade Resultados                                  |                  |                                                              |                                                                  |                   |                                    |                                             |         |  |
|----------------------------------------------------------------------------------------------------|---------------------------------------------------------------------------------------------|-------------------------------------------------------------------------|------------------|--------------------------------------------------------------|------------------------------------------------------------------|-------------------|------------------------------------|---------------------------------------------|---------|--|
| Histórico de Preco dos Ativos                                                                           |                                                                                             | Histórico de Índices Macroeconômicos   Aversão ao Risco                 |                  |                                                              |                                                                  |                   |                                    |                                             |         |  |
| Para cadastrar o histórico de preços dos ativos de investimento, faça o download do modelo de planilha: |                                                                                             |                                                                         |                  |                                                              | Exportar Modelo de Planilha para o Histórico de Preco dos Ativos |                   |                                    |                                             |         |  |
|                                                                                                    |                                                                                             | Indique o nome do novo ativo de investimento a ser inserido no sistema: |                  |                                                              |                                                                  |                   |                                    |                                             |         |  |
|                                                                                                    | Para inserir o histórico de precos do ativo de investimento, importe a planilha preenchida: |                                                                         |                  | Importar Planilha de Histórico de Precos do Ativo Preenchida |                                                                  |                   |                                    |                                             |         |  |
|                                                                                                    |                                                                                             |                                                                         |                  |                                                              |                                                                  | Salvar Novo Ativo |                                    |                                             |         |  |
|                                                                                                    | Ativos de investimento adicionados                                                          |                                                                         |                  |                                                              |                                                                  |                   |                                    |                                             |         |  |
| <b>Acúcar Cristal</b>                                                                                   |                                                                                             |                                                                         |                  | $\cdot$                                                      | Visualizar                                                       |                   |                                    |                                             |         |  |
|                                                                                                    | <b>Acúcar Cristal</b>                                                                       |                                                                         |                  |                                                              |                                                                  |                   |                                    |                                             |         |  |
|                                                                                                    | 2005                                                                                        | 2006                                                                    | 2007             | 2008                                                         | 2009                                                             | 2010              | 2011                               | 2012                                        | 2013    |  |
| janeiro                                                                                                 | 1,05116975913334                                                                            | 1,07377623005259                                                        | 1,08818140174072 | 0,856985016986256                                            | 1,07824553431357                                                 | 1,14159196651517  | 1,24364466292135                   | 1,04244310747594                            | 0,8465  |  |
| fevereiro                                                                                               | 1,09475106586213                                                                            | 0,959272905919921                                                       | 1,11073494561138 | 0,886678172164756                                            | 1,17182655583015                                                 | 1,16830476455789  | 1,12532437692599                   | 1,05873224666452                            | 0,88488 |  |
|                                                                                                    | 1,1298978358262                                                                             | 0,929581427027347                                                       | 1,2082090782395  | 0,856187968401864                                            | 1,21363269261832                                                 | 1,13643264229362  | 1,14908766362555                   | 1,0819826670605                             | 0,9022  |  |
| marco                                                                                                   |                                                                                             |                                                                         |                  |                                                              |                                                                  |                   |                                    |                                             | 0.90930 |  |
| abril                                                                                                   | 1,18446105976873                                                                            | 1,05642875115323                                                        | 1,22502516548211 | 0.917480803606561                                            | 1,19991117408821                                                 | 1,12785095545534  | 1.07403870056128                   | 1.05379168855863                            |         |  |
| maio                                                                                                    | 1,2953731624576                                                                             | 0.995991857474239                                                       | 1.33698037211819 | 0.913723570660906                                            | 1.19666463290624                                                 | 1.13699422449852  | 1.05088378778916                   | 1,05154412227184                            | 0.9679  |  |
| junho                                                                                                   | 1,26732582832873                                                                            | 1,05083861584913                                                        | 1,38606272824274 | 1,12391690404396                                             | 1,15381617476669                                                 | 1,12906621922833  | 0,991423904940218                  | 0,998319338040005 0,9614                    |         |  |
| julho                                                                                                   | 1,22155465409495                                                                            | 1,09480265467494                                                        | 1,35891391286045 | 1,11367223741761                                             | 1,11714947972586                                                 | 1,1203952855277   | 0.945125497614275 0.91304497337819 |                                             | 0.9907  |  |
| agosto                                                                                                  | 1,29953181527985                                                                            | 1,15976987947694                                                        | 1,20555261065465 | 1.1036175646525                                              | 1,10116377161701                                                 | 1,10263632434688  |                                    | 0.990679854192564 0.851870512659025 0.9862. |         |  |
| setembro                                                                                                | 1.41689218956511                                                                            | 1.06288326457799                                                        | 1,10221395348837 | 1.22052677233657                                             | 1.06955387563884                                                 | 1.10417624772792  | 0.91547140284562                   | 0.821327339048814 1.01009                   |         |  |
| outubro                                                                                                 | 1.1686924132523                                                                             | 1.04107718445831                                                        | 1.1074327689243  | 1.15878150694164                                             | 1.08654117315285                                                 | 1.09932041278631  |                                    | 0.973761146031282 0.797353925781714 1.0471- |         |  |
| novembro                                                                                                | 1,15249336194668                                                                            | 1,05420092843449                                                        | 1,05639613309353 | 1,08797121196241                                             | 1,06709542380765                                                 | 1,1591049837806   |                                    | 0,962286876365595 0,768920656757484 1,05330 |         |  |

Fonte: Autoria própria

# **DISCUSSÃO**

O SAD desenvolvido, que possui uma de suas interfaces apresentada na Figura 2, é de simples e intuitiva utilização: basta importar as planilhas de séries históricas de dados (ativos e observações) e nomeá-las, informar a aversão ao risco do usuário, podendo isto ser realizado tanto de forma direta quanto eduzida, e então clicar no botão 'Processar Informações' para processar internamente os dados e em seguida no botão 'Gerar Resultado' para gerar uma planilha do Excel que apresenta informações sobre a média, desvio-padrão, composição e Risco de Bayes de todos os pontos do conjunto pertencentes à fronteira eficiente em cada um dos cenários de observações possíveis avaliados, com destaque para o portfólio de menor Risco de Bayes sendo este a decisão recomendada pelo modelo neste cenário.

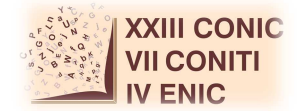

Após o processamento dos dados, o software disponibiliza informações detalhadas em tabelas sobre todos os conjuntos de dados refinados que são utilizados na geração de resultados, criando assim uma janela através da qual o usuário pode acompanhar de forma clara o desenvolvimento matemático dos dados e ver o elo entre os dados fornecidos e os resultados obtidos.

Ao término da geração de resultados, além da criação de um arquivo no formato Excel com informações sobre a média, desvio-padrão, composição e Risco de Bayes de todos os pontos do conjunto pertencentes à fronteira eficiente em cada um dos cenários de observações possíveis avaliados, a exemplo da Figura 1, torna-se possível também a realização de testes de sensibilidade através de uma nova interface diretamente no software, permitindo alterar diretamente as variáveis e parâmetros utilizadas nos cálculos e realizar uma comparação direta entre os cenários levantados.

## **CONCLUSÕES**

O SAD construído é bastante útil para utilização como uma ferramenta para um investidor no mercado financeiro, no intuito de que, uma vez definida com precisão a função utilidade do usuário, ele permite unificar as medidas de retorno e variabilidade do portfólio, reduzindo ambiguidades e indecisões a respeito do portfólio preferido entre os candidatos, permitindo uma visão mais precisa sobre as características principais das melhores decisões possíveis, gerando resultados flexíveis que se adaptam ao usuário e ao cenário encontrado.

Para trabalhos futuros, o objetivo é expandir a gama de formatos de funções utilidade aceitas no SAD, bem como permitir na análise de sensibilidade a liberdade de alterar os valores da distribuição *a posteriori*.

### **AGRADECIMENTOS**

Este trabalho foi parcialmente apoiado pelo CNPq.

# **REFERÊNCIAS**

Almeida, A.T. **(**2013) Processo de Decisão nas Organizações. 1ª ed.; São Paulo.

BERGER, J.O. (1985). *Statistical Decision Theory and Bayesian Analysis*. Springer-Verlag, Berlin.

CENTRO DE ESTUDOS AVANÇADOS EM ECONOMIA APLICADA - ESALQ/USP. Indicadores de Preços. Disponível em: <http://cepea.esalq.usp.br/indicador/>Acesso em: Janeiro de 2015.

MARKOWITZ, H. (1952). Portfolio selection. *Journal of Finance*, 7, 77-91.

MORAIS, F.M. ; ALMEIDA FILHO, A.T. ; Uma proposta de risco de Bayes utilizado na análise de risco de ativos financeiros para decisores avessos a risco. In: Anais do XLVII Simpósio Brasileiro de Pesquisa Operacional, 2015.

SPRAGUE, JR.; WATSON, H. *Decision support systems: putting theory into practice*. USA: Prentice-Hall, 1989.

UNICA, 2013. União da Indústria de Cana-de-açúcar. Setor Sucroenergético. Disponível em: <www.unica.com.br> Acesso em: Janeiro de 2015.

VON NEUMANN, J ; MORGENSTERN, O. (1947) *Theory of Games and Economic Behavior*. Princeton University Press.